## エクセルを使ったシミュレーション

運動方程式

$$
m\frac{d^2x}{dt^2} = F
$$

座機 
$$
x
$$
  $V_x = \frac{dx}{dt}$   $V_x = \frac{dx}{dt}$   $V_x = \frac{d^2x}{dt^2}$   $V_x$  (歴の変化量)  $A_x = \frac{dV_x}{dt} = \frac{d^2x}{dt^2}$   $Av$  (連度の変化量)  $F = m \times A_x$ 

$$
\begin{array}{ll}\n\text{(9)} \quad \text{Big} \\
\text{m} \quad \frac{d^2 x}{dt^2} = (-9.8) \times m \\
\text{m} \quad \frac{d^2 x}{dt^2} = -\n\end{array}
$$

$$
\vec{A}^2 x = -x
$$
  

$$
m \frac{d^2 x}{dt^2} = -x
$$

## 運動方程式を作る

問題1

 最初電車が秒速2メートルで進んでいました。2秒後最初の位置から 何メートル進んでいますか?

$$
x(0)=0 \t Vx(0)=2 \frac{d^2x}{dt^2}=0
$$

問題2

 最初駅に停車していた電車が毎秒1m/sづつ加速しながら進んでいき ました。2秒後駅から何メートル進んでいますか?

## シミュレーションの方法

- 1.運動方程式を決める(**Ax(t)**)
- 2.初期値を決める(**x(0) Vx(0)**)
- 3.微小時間**Δt**の値を決めておく(更新間隔)
- 4.下のように時間**t**の時の**x**と**Vx**値を使って**t+Δt**の時の**x**と**Vx**の値を求める

$$
(t \rightarrow t + \Delta t)
$$
  
x(t+\Delta t)=x(t)+V<sub>x</sub>(t)\times \Delta t  
V<sub>x</sub>(t+\Delta t)=V<sub>x</sub>(t)+A<sub>x</sub>(t)\times \Delta t

5.目的の値になるまで4番目の作業を繰り返す

シミュレーションの誤差

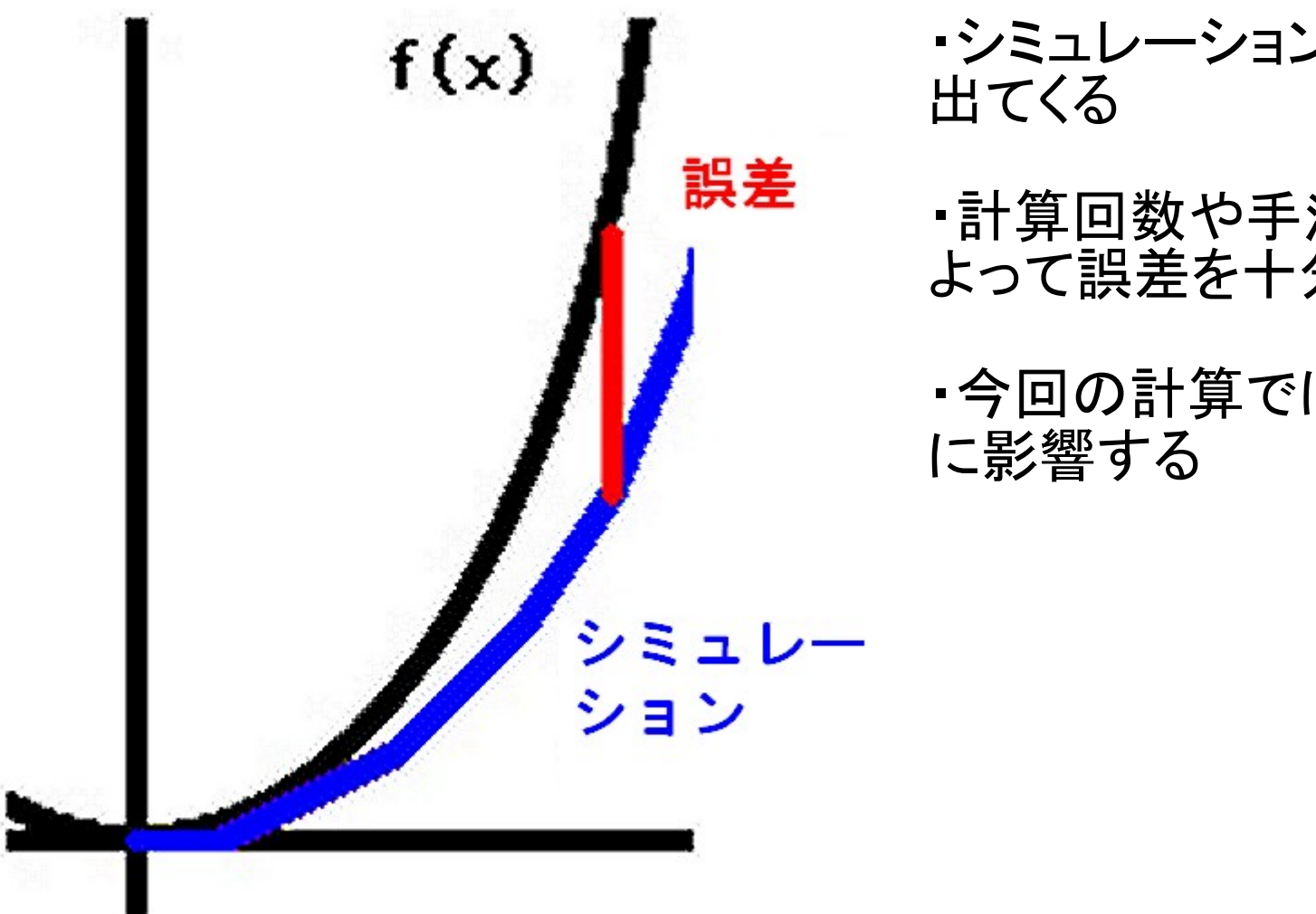

・シミュレーションには必ず誤差が

・計算回数や手法を工夫することに よって誤差を十分小さくする

・今回の計算では**Δt**が誤差の大きさ

問題1

 最初駅に停車していた電車が毎秒1m/sづつ加速しながら進んでいき ました。2秒後駅から何メートル進んでいますか?

問題2

斜め45度で投げ上げたボールの運動をシミュレーションしてみよう  $x(0)=y(0)=0 \quad Vx(0)=10 \quad Vy(0)=10$ 

問題3

問題2に空気抵抗を追加してみよう。(空気抵抗は速度に比例する)

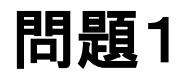

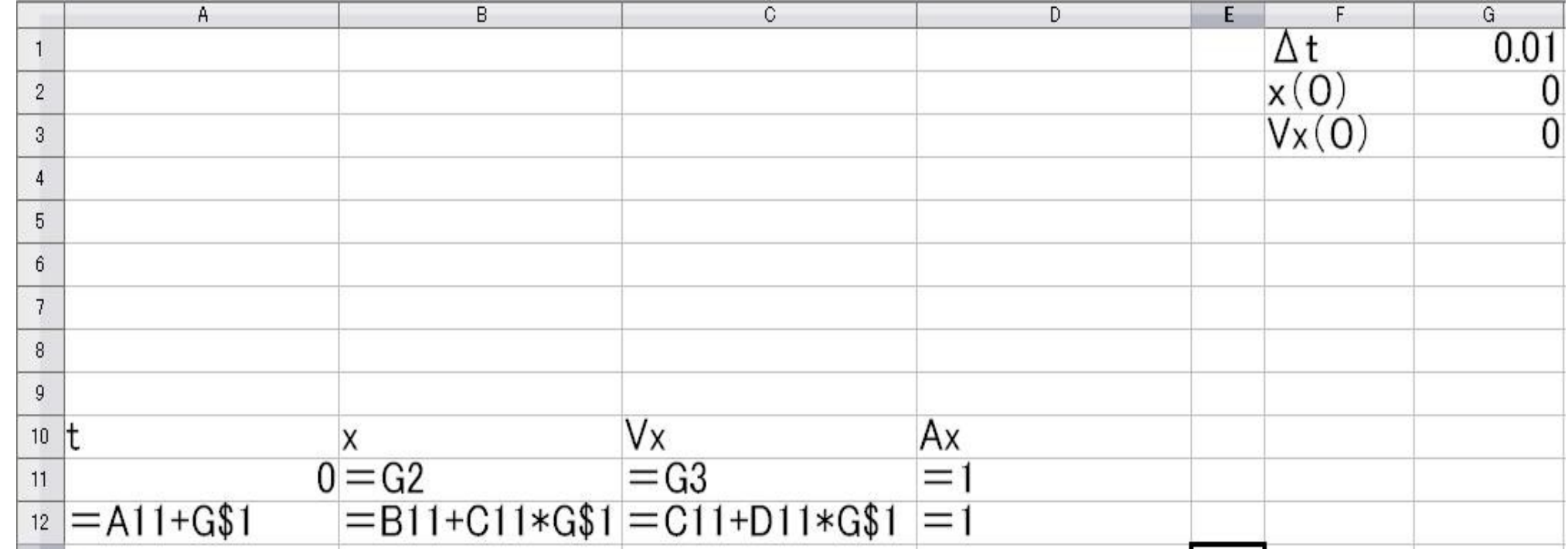

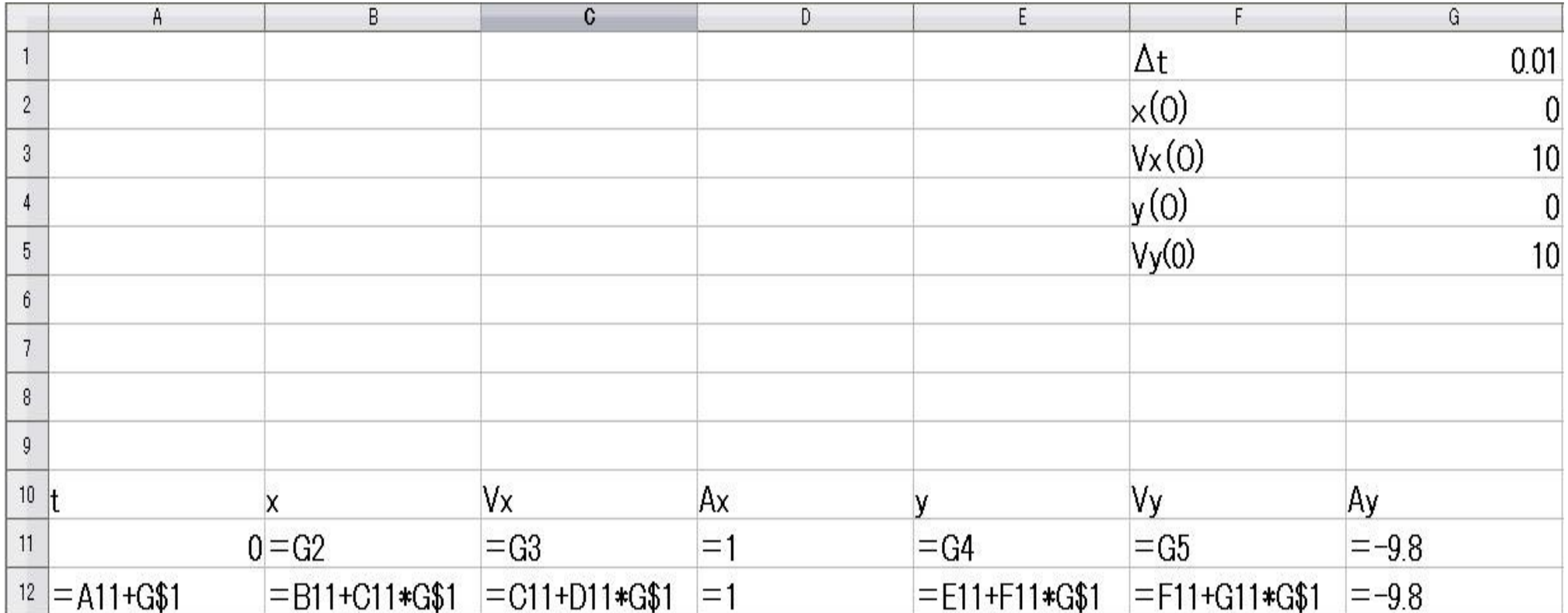

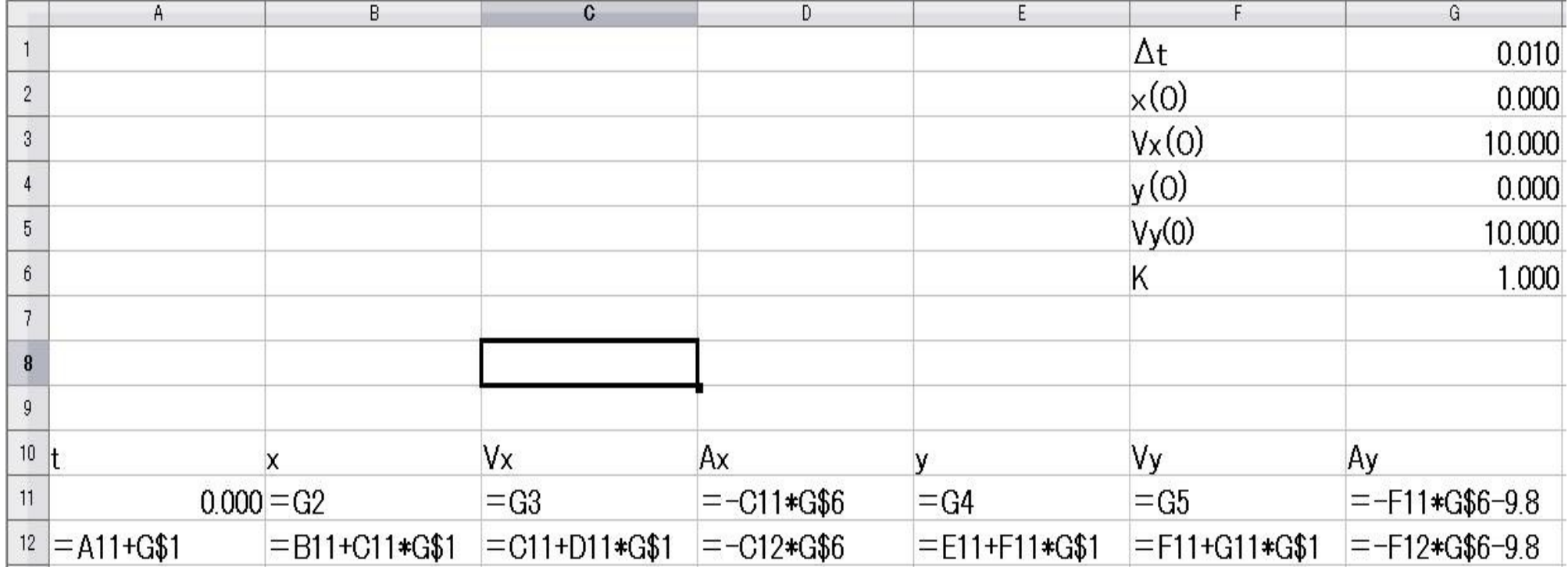